# *Biologics Clinical Practice Web Seminar*

# **日時 2022年3月23日(水)19:00~20:00 Web配信 ご視聴方法は裏面をご確認ください**

**Lecture**

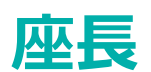

**演者**

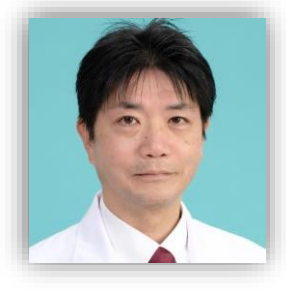

# **杉本 健 先生**

**浜松医科大学医学部 内科学第一講座 教授**

# **『 肛門病変からみたクローン病の 診断のコツと治療戦略 』**

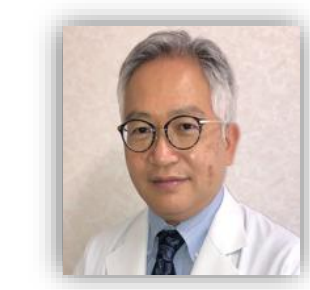

# **三枝 直人 先生 増子記念病院 IBDセンター センター長**

主催 田辺三菱製薬株式会社

#### 田辺三菱製薬 医療関係者向け情報サイト 「Medical View Point」

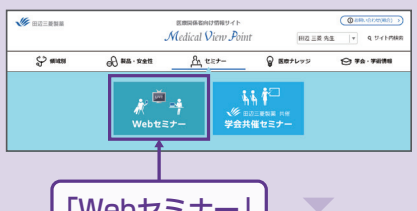

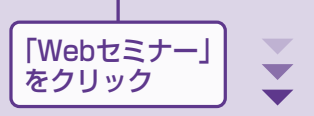

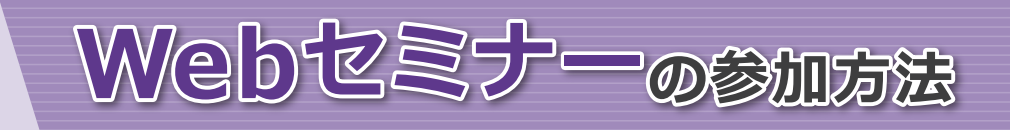

## 田辺三菱 医療 | 検索

と検索し、田辺三菱製薬 医療関係者向け情報サイト「Medical View Point」 トップページ内の「Webセミナー」をクリックしてください。

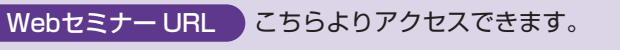

**https://kenkyuukai.jp/mtpc/stl/220323**

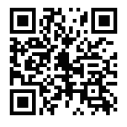

Webセミナー視聴には、事前参加申し込みが必要です。 **Webセミナー URL**にアクセスして、画面の下の青いボタン **「事前参加申し込み」**をクリックしてください。 ※田辺三菱製薬の医療関係者向け情報サイトからも申し込み可能です。

#### 【Webセミナー事前参加申し込み画面】 それは インストランス インストランス インストリング 【事前参加申し込みフォーム画面】

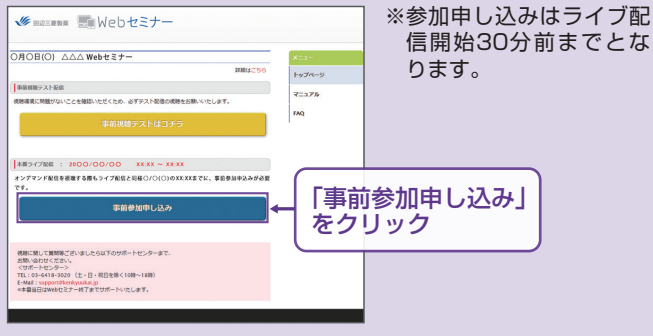

### Step3. 事前動作確認

ご視聴が可能かどうか(必要な動作環境にあるかないか)は、 以下のテスト画面にて事前にご確認いただけます。

#### 【Webセミナー事前参加申し込み画面】

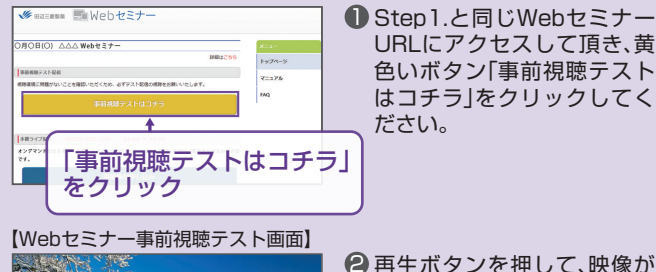

# ❷ 再生ボタンを押して、映像が 再生されれば成功です。

### Step1. 参加受付 マンファーマン スポップ Step2. 事前参加申し込み

Webセミナー事前参加申し込みフォームに必要事項をご記 入の上、**「登録」**ボタンをクリックしてください。 その後、事前参加申し込み完了画面が表示されます。

### **事前参加申し込みフォーム** ESSERGE . as  $\left\vert \cdot \right\rangle$  $RS<sub>1</sub>$ ます。 「事前参加申し込み」  $CRR$   $CRR$ ・ご登録・ご視聴いただいた情報は、弊社のプロモーション活動に使用させていただきます。<br>・ご問題いただける方は、国内の医療解禁に台動のの医療除所者(医師、実料師、看護師など)に現定さ  $\langle \mathfrak{m}^2 \rangle$ 「登録」をクリック

※登録が完了するとすぐに 「申し込み完了メール」が 届きます。数時間たっても 登録完了メールが届かな い場合は、アドレスが間 違っている可能性がござ いますので、再度登録願い

【事前参加申し込み完了画面】 中し込み完了

### Step4. 当日視聴

登録したアドレス宛に届いた「当日視聴のご案内」メール内 の視聴画面URLにアクセスしてください。視聴画面が表示 されます。

#### 【当日視聴のご案内メール】

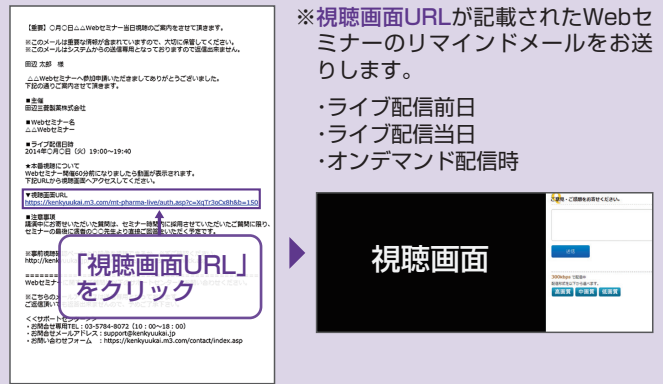

### Webセミナー視聴に必要な動作環境

Webセミナーをご視聴いただくためには、下記の動作環境が必要となります。 Step3.で映像が確認できない場合は、動作環境をご確認ください。

#### ○Windows環境

 OS : Windows 10, Windows 8.1 ブラウザ : Google Chrome 最新版, Microsoft Edge 最新版, Internet Explorer 11

#### ○Mac環境 OS : macOS 10.14以降 ブラウザ : Safari 最新版

○iPhone/iPad環境 OS : iOS 13・iPadOS 13.1以降 ブラウザ : Safari 最新版

○その他設定:Cookie, JavaScriptを有効にしてください

#### ○Android環境

 OS : Android 7以降 ブラウザ : Google Chrome 最新版 ※視聴環境を満たしていても、端末·回線状況によっては正常に視聴ができない場合がございます。 ※OS・ブラウザの予期せぬアップデートにより視聴に影響がでる場合もございます。

■ サポートセンター

※ライブ配信当日は、Webセミナー終了までサポートいたします。

TEL 03-4361-2653(土·日·祝日を除く10時~18時) E-mail support@kenkyuukai.jp